### **1. Como faço para registrar o estabelecimento junto ao MAPA ?**

R: A etapa de pré-cadastro deve ser feita junto ao SOLICITA (Sistema de Solicitação de Acesso) para obtenção de login e senha que darão acesso ao SIPEAGRO (Sistema Integrado de Produtos e Estabelecimentos Agropecuários), no qual serão encaminhadas, de modo online, as informações e os documentos exigidos para registro do estabelecimento.

#### **2. Como faço para receber login e senha de acesso ao SIPEAGRO ?**

R: Faça o pré-cadastro junto ao SOLICITA para obter o login e senha de acesso ao SIPEAGRO. Acesse o SOLICITA em <http://sistemasweb.agricultura.gov.br/pages/SIPEAGRO.html> e preencha as informações necessárias, caso o sistema informe que o usuário já está cadastrado, siga as informações do item a seguir.

#### **3. Como faço para recuperar minha senha de acesso ao SIPEAGRO ?**

R: Acesse [http://sistemasweb.agricultura.gov.br/pages/SIPEAGRO.html,](http://sistemasweb.agricultura.gov.br/pages/SIPEAGRO.html) clique em: Já sou cadastrado – Clique Aqui Em seguida, clique em Esqueci a senha Preencha os dados requisitados - CPF e e-mail cadastrado no sistema e **Recuperar Senha** Uma nova senha será encaminhada ao seu e-mail. O login é usualmente o *nome.sobrenome.ex* ou CPF

**4. O Sistema informa que o e-mail informado para recuperação de senha não está cadastrado para o usuário?**

R: Quando o usuário não se recorda do e-mail informado ou informou um e-mail que não está mais em uso, este deverá recorrer ao [atendimento.sistemas@agricultura.gov.br](mailto:atendimento.sistemas@agricultura.gov.br) para atualização, devendo informar o nome, cpf, anexar a cópia de um documento pessoal e indicar o novo e-mail a ser utilizado.

### **5. Quais os significados da situação das solicitações?**

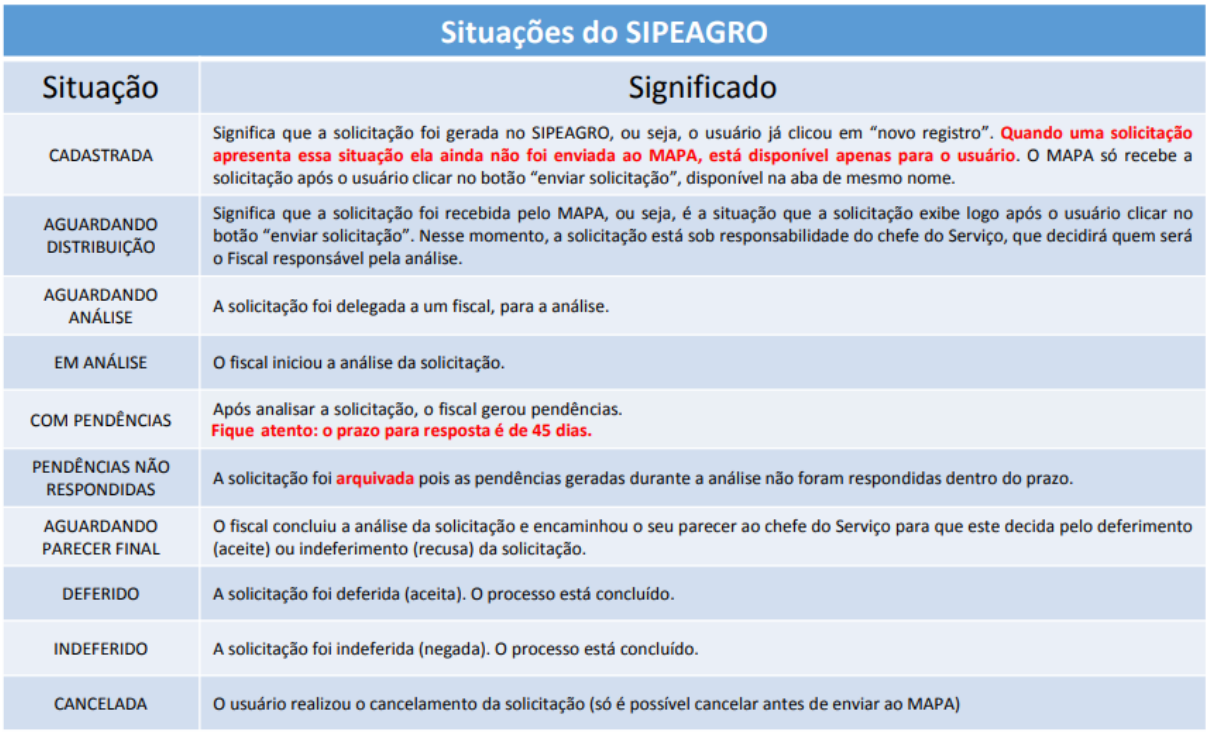

#### **6. Existe prazo para de envio de uma solicitação cadastrada?**

R: Uma solicitação com a situação Cadastrada não possui prazo para ser enviada para análise do Ministério,

podendo ser alterada a qualquer momento, lembrando que, enquanto a mesma não for enviada, não haverá possibilidade análise e deferimento da mesma.

# **7. Como acompanhar uma solicitação?**

R. Acesse a funcionalidade Estabelecimento -> **Solicitação** -> **Acompanhar**, selecione:

\* Área de interesse

MATERIAL DE MULTIPLICAÇÃO ANIMAL  $\overline{\mathbf{v}}$ 

Não há necessidade de preenchimento dos outros campos em branco.

# Clique em **Consultar**.

Será gerado uma relação das solicitações já iniciadas pelo estabelecimento, indicando a situação de cada uma, conforme descrito na tabela do item 3. Caso queira mais informações, clique no número em azul para abrir a solicitação escolhida.

# **8. Como retomar o cadastro de uma solicitação?**

R: Entre no sistema e siga os passos do item 5. Será gerado uma relação das solicitações cadastradas, devendo a solicitação ser escolhida e acessada ao clicar no número em azul. As solicitações que constam como CADASTRADAS não são visíveis para os usuários do MAPA, pois ainda não foram enviadas e não são passíveis de análise.

# **9. O sistema informa que já existe uma solicitação em andamento ?**

R: Saia do sistema e entre novamente com login e senha, em seguida siga os passos descritos no item 5.

# **10. Quais são os documentos necessários para registro de estabelecimento produtor ?**

- Cópia do contrato social da organização, ou da ata de constituição da sociedade, registrada no órgão competente, ou quando se tratar de instituição de ensino ou pesquisa, cópia do documento que formalizou a criação do estabelecimento acompanhada de declaração de funcionamento desse estabelecimento, emitida pela autoridade maior da instituição (a procuração em nome do Representante Legal se fará necessária quando este não for citado no Contrato Social ou Ata);
- Cópia do Cadastro Nacional de Pessoa Jurídica CNPJ;
- Cópia da Inscrição Estadual;
- Anotação de Responsabilidade Técnica emitida pelo Conselho Regional de Medicina Veterinária;
- Planta-baixa com indicação de todas instalações e dependências do estabelecimento na escala mínima de 1:100;
- Planta de localização do estabelecimento com as coordenadas geográficas e indicação das estradas, rodovias, cursos d'água e áreas limítrofes, em tamanho 100x60cm e em escala compatível (exceto para LSSA);
- Memorial descritivo das instalações, dos equipamentos e dos processos tecnológicos e higiênicosanitários a serem adotados no estabelecimento;
- Comprovante de Granja de Reprodutores Suídeos Certificadas (GRSC), nos termos da
- Instrução Normativa nº 19, de 15 de fevereiro de 2002 (apenas para CCPS suíno).

# **11. Quais são os documentos necessários para registro de estabelecimento comerciante ?**

- Cópia do contrato social da organização, ou da ata de constituição da sociedade, registrada no órgão competente;
- Cópia do Cadastro Nacional de Pessoa Jurídica CNPJ;
- Cópia da Inscrição Estadual;
- Anotação de Responsabilidade Técnica emitida pelo Conselho Regional de Medicina Veterinária;
- **12. Não consigo enviar a solicitação, pois o sitema informa que há arquivos obrigatórios que não foram informados (X o arquivo --- deve ser informado para este estabelecimento)?**

R. Cada arquivo anexado deve ser confirmado ( **Varguivo anexado com sucesso!**), após esta confirmação, o arquivo deverá estar visível na parte inferior da tela. Não troque de aba sem antes confirmar todas as informações e arquivos inseridos na aba. Os arquivos deverão ser de preferência em formato pdf e com título que não inclua símbolos ou acentos.

#### **13. A solicitação é enviada automaticamente?**

R: Não. Após o prenchimento das informações e inclusão dos documentos, deve-se clicar na última aba chamada "Enviar Solicitação"*,* marcar o botão de seleção abaixo da mensagem (*Declaro sob minha resp*....) e clicar em **Enviar solicitação**. A partir desse momento, o status da solicitação passa a ser AGUARDANDO DISTRIBUIÇÃO para ser analisada no MAPA.

#### **14. Não consigo enviar a pendência?**

R: Após a correção da pendência e necessário marcar a resposta e preencher as informações sobre a mesma, sem este preenchimento o sistema não permite o envio da solicitação.

#### **15. Existe prazo para enviar solicitação com pendência?**

R: Sim, o prazo para resposta esta descrito no detalhamento da solicitação. Caso não seja respondida no prazo estipulado, a solicitação será automaticamente arquivada, passando a ter o status de PENDÊNCIAS NÃO RESPONDIDAS, devendo o interessado entrar com nova solictação junto ao sistema.

#### **16. A área de interesse "MATERIAL DE MULTIPLICAÇÃO ANIMAL" não está aparecendo quando tento solicitar NOVO REGISTRO.**

R: Isto ocorre quando já foi gerada uma solicitação para esta área de interesse. Siga os passos do item 5 para acompanhar. Caso pretenda solicitar o registro do estabelecimento em outra área, deve clicar em **Novo Registro** e selecionar a área de interesse pretendida.

#### **17. Quem pode fazer solicitações pelo estabelecimento junto ao SIPEAGRO ?**

R: Inicialmente, para registro do estabelecimento, a solicitação poderá feita por terceiros, mas após o deferimento da solicitação de registro, todas as solicitações somente poderão ser feitas pelo Representante Legal, com seu login e senha de acesso.

# **18. Quando tento enviar a solicitação de registro do estabelecimento o sistema retorna a mensagem: O CADASTRO DE UM ENDEREÇO DE LOCALIZAÇÃO É OBRIGATÓRIO ?**

R: É obrigatório a inclusão de um endereço de LOCALIZAÇÃO nas abas Endereço e Contato, os demais são opcionais.

# **19. Quais são as etapas na Inscrição de Reprodutores junto ao SIPEAGRO ?**

- Cadastro de Reprodutor (página 14 do Manual);
- Certificação Zootécnica (página 60 do Manual);
- Comunicação de Quarentena (página 80 do Manual);
- Inscrição do Reprodutor (página 120 do Manual);
- Baixa de inscrição do Reprodutor.

#### **20. Quais são os documentos necessários para cadastro de reprodutores junto ao SIPEAGRO ?**

• Cópia do Certificado de Registro Genealógico Definitivo - RGD ou do Certificado Especial de Identificação e Produção - CEIP (bovino, bubalino,caprino ou ovino);

• Cópia do Certificado de Registro Genealógico Definitivo -RGD ou do Certificado Especial de Genealogia de Desempenho Funcional -CEGDF (equídeo);

• Cópia de comprovação por meio de genotipagem de DNA a qualificação de parentesco com seus genitores e apresentar laudo de seu perfil alélico, realizado em laboratório credenciado pelo MAPA;

#### **21. Posso solicitar as etapas seguintes ou devo aguardar o deferimento do cadastro do reprodutor ?**

**R.** Depois de criada a solicitação de cadastro do reprodutor, o estabelecimento poderá solicitar a avaliação zoogenética, comunicar a quarentena e solicitar a inscrição desse reprodutor, mesmo que o cadastro ainda não tenha sido deferido. O usuário, porém, será alertado que as solicitações somente poderão ser aprovadas após a aprovação do cadastro do reprodutor.

#### **22. Como posso solicitar alteração da finalidade de cadastro do reprodutor ?**

**R.** Uma vez aprovado o cadastro do reprodutor, qualquer alteração nos dados do animal deverá ser solicitada pelo responsável técnico ou representante legal por meio de solicitação de alteração de cadastro, no menu REPRODUTOR → SOLICITAÇÃO → ALTERAÇÃO DE CADASTRO DE REPRODUTOR.

# **23. Quais são os documentos necessários para cadastro de avaliação zoogenética junto ao SIPEAGRO ?**

- Requerimento;
- Cópia do Certificado de Registro Genealógico Definitivo ou de Controle de Genealogia Definitivo, emitido pela Associação de Criadores da raça, autorizada pelo MAPA para execução do Serviço de Registro Genealógico, ou do Certificado Especial de Identificação e Produção - CEIP, emitido por entidade promotora de prova zootécnica registrada no MAPA;
- Cópia de comprovação por meio de genotipagem de DNA a qualificação de parentesco com seus genitores e apresentar laudo de seu perfil alélico, realizado em laboratório credenciado pelo MAPA;
- Cópia do documento que comprove a obtenção dos valores superiores ao mínimo definido para cada raça ou composição racial quanto aos, de forma a indicar sua superioridade genética, de acordo com as aptidões produtivas.

# **24. Quais são os documentos necessários para cadastro de quarentena junto ao SIPEAGRO ?**

Exames de pré-quarentena específicos de acordo com a espécia:

1. Bovinos e bubalinos: Brucelose e Tuberculose, excluem-se desta obrigatoriedade os animais provenientes de rebanhos certificados como livres dessas doenças ;

2. Caprinos e ovinos : Artrite/encefalite caprina, epididimite ovina e Maedi-visna (ovinos) e brucelose (caprinos e ovinos), excluem-se desta obrigatoriedade os animais provenientes de rebanhos certificados como livres dessas doenças ;

# **25. Quais são os documentos necessários para inscrição de reprodutores junto ao SIPEAGRO ?**

• Atestado Sanitário e Exames de quarentena específicos de acordo com a legislação específica :

1. Bovinos e bubalinos: brucelose, tuberculose, campilobacteriose, tricomonose e diarréia viral bovina (BVD);

2. Caprinos e ovinos : artrite/encefalite caprina, epididimite ovina e Maedi-visna (ovinos) e brucelose (caprinos e ovinos);

3. Equideos : Aqueles necessários para trânsito do animal (AIE e Mormo);

• Certificado Andrológico (conforme modelos determinado nas respectivas Instruções Normativas).